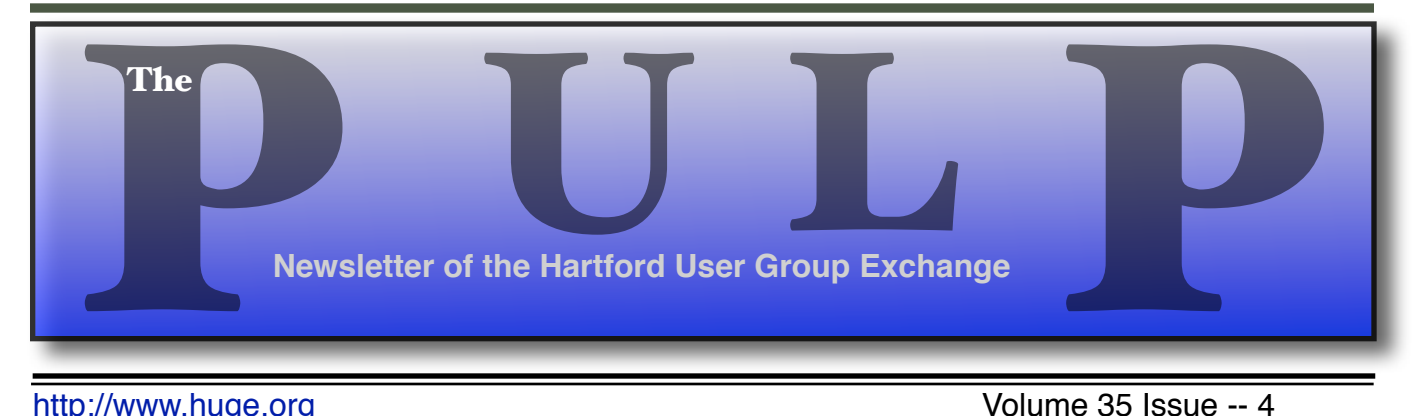

<http://www.huge.org> **Intervention Control** Volume 35 Issue -- 4

# **April 19th General Meeting**:

## [Data Recovery:](#page-1-0)

Without the FBI

# Knights of Columbus 2533 Main Street, Glastonbury, CT Q&A Session: 7 PM–7:15PM Meeting starts at: 7:15PM

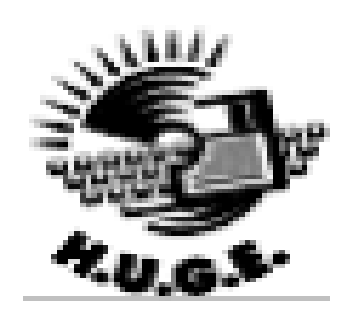

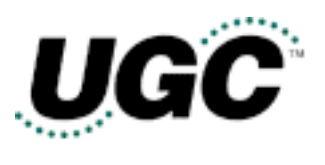

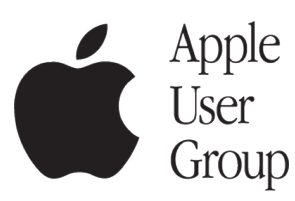

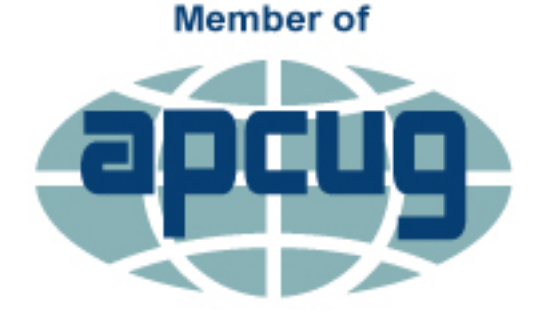

**An International Association of Technology** & Computer User Groups

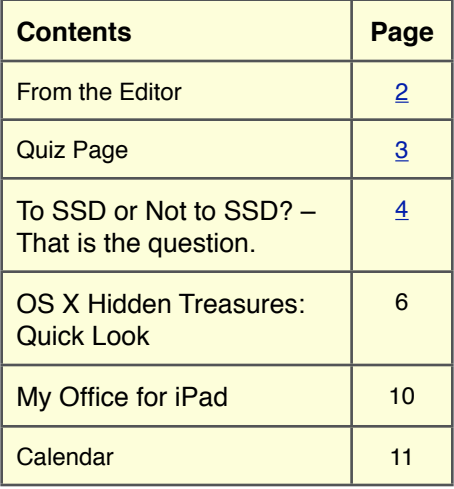

<span id="page-1-0"></span>The **PULP** is published monthly by and for members of the Hartford User Group Exchange, Inc. (**HUGE**). **HUGE** is a nonprofit organization whose aim is to provide an exchange of information between users of personal computers. The **PULP** is not in any way affiliated with any computer manufacturer or software company. Original, uncopyrighted articles appearing in the **PULP** may be reproduced without prior permission by other nonprofit groups. Please give credit to the author and the **PULP**, and send a copy to **HUGE**. The opinions and views herein are those of the authors and not necessarily those of **HUGE**. Damages caused by use or abuse of information appearing in the **PULP** are the sole responsibility of the user of the information. We reserve the right to edit or reject any articles submitted for publication in the **PULP**. Trademarks used in this publication belong to the respective owners of those trademarks.

#### **MEETING LOCATIONS**

Knights of Columbus 2533 Main Street, Glastonbury, CT

# From The Editor

#### *by Stuart Rabinowitz*

This month's meeting is about Data recovery software and the process.There will be some discussion of FBI v Apple. Still trying to figure out how to present a meeting on the cloud.

I want to thank Pat & George for taking care of the meeting last month on short notice.

I would like to note that 2 major figures in the history of computing recently passed away; Andy Grove (Intel) and Ray Tomlinson (@ sign).

In the news: Two dozen vehicles were recently found to have wireless key-entry systems that are vulnerable to hacking Nissan has apologized, and turned off the mobile app that left the Leaf EV hackable.

Researchers from Southampton have developed a permanent 'Superman crystal' holographic storage. The 5D glass disc could store *3,000 times more* than the Blu-ray disc of the same physical size.

Cortana (Microsofoft's Siri) now scans your emails to make sure you're keeping promises.

Speaking of Microsoft; they are 'deeply sorry' for Tay chatbot, which was turned turned into a racist bigot by internet trolls . It will bring it back when the 'vulnerability' is fixed.

IBM's Watson can tell you what's in your photos: AI is taking over. [https://visual-recognition-demo.mybluemix.n](https://visual-recognition-demo.mybluemix.net) [et](https://visual-recognition-demo.mybluemix.net)

The Internet Archive has set up a "Don't touch the malware " museum which will take you back to the days of cheeky viruses . [https://archive.org/details/malwaremuseum&](https://archive.org/details/malwaremuseum&tab=collection) [tab=collection](https://archive.org/details/malwaremuseum&tab=collection)

Send your comments to [editor@huge.org](mailto:editor@huge.org)

Until next month...Happy computing!!

#### Stuart Rabinowitz

Here is the appropriate copyright citation and a link to the full text. articles from "Tidbits"

<http://creativecommons.org/licenses/by-nc-nd/3.0/>

## <span id="page-2-0"></span>**A Little Computer Quiz**

1 Just over 30 years ago (March 13, 1986) Microsoft went public. How many shares were offered?

2 What was the opening price?

3 If you had bought 100 shares back then, how much would you have now?

4 What did Bill Gates do with the money he earned that day?

5 What tech company went public the day before Microsoft?

# **March Quiz Answers**

1 Today we have the App store to get our software, but 20 years ago you had to drive to a store unless you a specific CD. What was it called?

 A Macintosh Essentials CD with Software Dispatch.

2 How many 'great applications' were available?

A The catalog had 70.

3 In 1976 what company sold the first electronic music visualizer? To see what I'm talking about, start 'iTunes', play a song, & press 'command-t'.

A Atari began selling it.

4 What was it called? A Atari Video Music (model C240)

5 About 15 years ago what company released an OS code named 'Kodiak'? A it was the preview edition of OS X sold by Apple of \$29.95.

<span id="page-3-0"></span>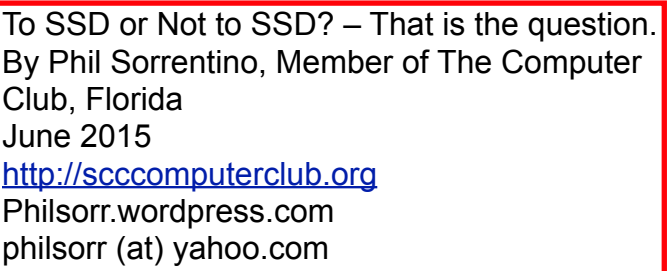

Whether 'tis Nobler in the mind to suffer the Slings and Arrows and stay with Hard Drives, Or to take arms against a sea of troubles and Convert to a Newer Technology (Solid State Drives). Well, maybe that's not quite what Shakespeare had in mind, but it does bring up the question. Should we begin to move to Solid State Drives in our computing devices? (Are we starting to see a replacement for the traditional mechanical Hard Drive?) Mechanical Hard Drives have been around since the beginning of Personal Computers. The IBM PC XT in 1983 included an internal 10MB (yes, that's Megabyte) hard disk drive. Anyone remember the name "Winchester Drive"? The term Winchester actually comes from an early type of disk drive developed by IBM that had 30MB of fixed storage and 30MB of removable storage, so the inventors labeled it a Winchester disk, after the Winchester 30/30 rifle, but I digress.

The question is shall we upgrade to SSDs? And I think the answer is "yes", where it makes sense. So, let's look at where it might make sense. Consider that our computing devices fall into the following categories; desktops, laptops, tablets, and smartphones. Right off the bat, tablets and smartphones only come with solid state memory, so there is no decision to be made there. So that leaves desktops and laptops for our consideration. Though the number of desktops and laptops are expected to drop over the next few years, many of us will have at least a laptop for the foreseeable future. (A forecast made by International Data Corporation, a provider of market intelligence for information technology

markets, indicates that around 85% of the Worldwide Connected devices by 2017 will be Smartphones and Tablets. For the other 15%, Laptops will outnumber Desktops by about 2 to  $1.$ )

So, let's look at why we might want to upgrade to an SSD in the first place. An SSD is a replacement for a traditional, mechanical disk drive. An SSD is a mass data storage device that uses solid-state memory to store nonvolatile data for future access, in the same manner as a traditional hard disk drive. Traditional hard drives are electromechanical devices that employ spinning disks coated with magnetic material, and moveable read/write heads which "fly" over the disk at a height of less than 1 millionth of an inch. (A human hair is approximately 2,000 millionths of an inch.) In contrast, SSDs use microchips which retain data in non-volatile memory chips and contain no moving parts. SSDs allow for easy replacement because they are manufactured in the same physical form factor, and use the same electronic interface, as traditional hard drives. SSDs are typically more reliable, they are less susceptible to physical shock, and with no moving parts they are silent. But it is the fact that SSDs store and retrieve data faster than traditional hard drives that make them a desirable upgrade. On the down side, SSDs are more expensive and typically support a limited number of writes over the life of the device, which is probably only a consideration for a super power user.

So, let's consider the question of upgrading a laptop or a desktop. Two common reasons for upgrading either of these might be lower cost or some type of improved performance. Today, for larger SSDs, lower cost is not in the cards. In fact, currently, large SSDs (say 1TB) are about four to five times as expensive as the equivalent hard drive. A large 1TB traditional hard drive would currently be about \$75 and a 1TB SSD would be about \$400. However, for

smaller drives (say 100GB) the cost difference is much less. A small SSD might cost only around \$50 but here a comparison is difficult because traditional hard drives only start at around 500GB. So on the low end, the SSD begins to be cost competitive. (Keep this in mind when we look at the desktop upgrade.)

So with cost not an advantage, then the reason would have to be improved performance, and in fact this is where the SSD really shines. A PC with an SSD will boot in tens of seconds, definitely less than a minute. The same PC with a hard drive will take much more time to boot and will be slower during typical use. So, the PC with an SSD will boot faster, launch applications faster and will generally exhibit faster overall performance. A minor side benefit with the SSD is that there is no need for defragmentation; because of the way the data is stored, the effects of fragmentation are negligible. (In fact you should never defragment an SSD because the defragment activity will lower the number of writes available.)

Now that we know that the main benefit of an SSD will be increased speed, and to a lesser degree increased reliability (remember no moving parts), what else should we consider. First, let's look at a laptop upgrade. Most laptops have space for only one drive, so we should probably put in a drive large enough for the laptop's intended uses. With only one drive, the Operating System and Applications and Data all have to share that one drive. The OS and Applications could take 80 to 100 GB, so a 256 GB drive might be the smallest to consider. Currently, 256GB drives can be had for somewhere in the \$100 to \$150 range. For someone with large music, picture, and/or video collections, a drive closer to 1 TB may be in order. Currently, 1TB drives can be had for somewhere in the \$350 to \$550 range. It is always good to have more space, but with the price premium of SSDs it may pay to buy only what you think you will need. 512 GB may be

enough for most users. Currently, 512 GB drives can be had for somewhere in the \$250 range. If this cost is no problem, then the laptop upgrade probably makes sense.

Finally let's consider a desktop upgrade. (I bet the audience for this upgrade is a whole lot smaller than for the laptop, but let us press on.) The nice thing about the desktop is that there is usually space for multiple drives. Two, three, or four spaces are not unusual. In this arrangement, the C: drive can be separated from the other drives. This allows the C: drive to be only as big as needed for the OS and Applications (data can go on the other drives). Maybe 120 GB is all that is needed, so this upgrade may be less than \$100. The other drives can still be traditional hard drives. With this mix of SSD and mechanical drives, the boot speed and the general operation will definitely be improved. (Although some data intensive operations where the mechanical drives are being used a lot may not show as much of a speed improvement.) This is a really inexpensive upgrade and it affords a lot of bang for the buck, so it, too, probably makes sense.

<span id="page-5-0"></span>OS X Hidden Treasures: Quick Look

-------------------------------- by Adam C. Engst: <[ace@tidbits.com>](mailto:ace@tidbits.com), @adamengst, Josh Centers: [<josh@tidbits.com](mailto:josh@tidbits.com)>, @jcenters

article link: <[http://tidbits.com/e/16254>](http://tidbits.com/e/16254) 7 comments

OS X is full of useful little features that are easy to miss or forget about, such as services, which we covered in "OS X Hidden Treasures: Services" (5 February 2016). Another easily overlooked feature in OS X is Quick Look, introduced in Mac OS X 10.5 Leopard back in 2009.

#### [<http://tidbits.com/article/16239](http://tidbits.com/article/16239)>

Quick Look offers a fast preview of what's inside a file, most notably in the Finder and third-party file transfer apps. It works with many common file types, such as text files, images, audio, video, PDFs, Microsoft Office files, and even fonts (here's a larger list of supported file types).

#### [<https://en.wikipedia.org/wiki/Quick\\_Look#/Supp](https://en.wikipedia.org/wiki/Quick_Look#/Supported_file_types_by_default) [orted\\_file\\_types\\_by\\_default>](https://en.wikipedia.org/wiki/Quick_Look#/Supported_file_types_by_default)

We'll explain how to use Quick Look, in which apps you can use it, and how to use it from the command line (which is also helpful for troubleshooting). Then we'll share some of our favorite Quick Look plug-ins to extend Quick Look's capabilities and make it even more useful.

(One quick internal note. If you're reading this on our Web site, click any image to zoom it to a better size; click it again to shrink it down. It's not Quick Look, but it's not far off, and some reader comments have indicated that people don't realize this is how our site works.)

\*\*Basic Quick Look Usage\*\* -- To invoke Quick Look in the Finder, select a file and choose File > Quick Look "\_filename\_" (Command-Y). Better yet, just click a file and press the Space bar. The screenshot below shows Quick Look displaying a picture of an Apple Watch Edition.

[<http://tidbits.com/resources/2016-02/Quick-Loo](http://tidbits.com/resources/2016-02/Quick-Look-desktop.png) [k-desktop.png](http://tidbits.com/resources/2016-02/Quick-Look-desktop.png)>

With Quick Look open, you can click Open with \_App\_ to open the file in its default app. You can also click the Share button in the upper right to send the file to another app or service without fully opening it. If the file you're previewing with Quick Look has multiple pages, you'll see thumbnails on the right that you can scroll through using your mouse or trackpad, or by using the Page Up/Page Down keys (on a laptop, use Fn-Up Arrow and Fn-Down Arrow). Although Quick Look windows generally open to a useful size, you can resize the window by dragging any edge. To close Quick Look, press the Space bar or Command-Y again, press Escape, or click the window's close button in the upper left.

#### <[http://tidbits.com/resources/2016-02/Quick-Loo](http://tidbits.com/resources/2016-02/Quick-Look-multiple-pages.png) [k-multiple-pages.png>](http://tidbits.com/resources/2016-02/Quick-Look-multiple-pages.png)

If you select multiple files before invoking Quick Look, you can use the Left and Right arrow keys to cycle through your selections; there are also forward and back buttons that appear in the top left of the Quick Look window. Next to those buttons is a thumbnail button that displays the selected files in a grid of thumbnails. Click any thumbnail to focus on just that item.

<[http://tidbits.com/resources/2016-02/Quick-Loo](http://tidbits.com/resources/2016-02/Quick-Look-thumbnail-button.png) [k-thumbnail-button.png>](http://tidbits.com/resources/2016-02/Quick-Look-thumbnail-button.png) <[http://tidbits.com/resources/2016-02/Quick-Loo](http://tidbits.com/resources/2016-02/Quick-Look-multiple-files.png) [k-multiple-files.png](http://tidbits.com/resources/2016-02/Quick-Look-multiple-files.png)>

You can also use Quick Look to scan through the contents of a folder. While Quick Look is open, use the arrow keys to display other files in the same folder — how you navigate among the files depends on the Finder window's view. Using Quick Look and the Up and Down arrow keys can be a great way to browse pictures in a folder in List view. You can continue to interact with the Finder while using Quick Look, which means you can delete an unwanted file by pressing Command-Delete while previewing it.

One interesting use of this capability is that you can use Quick Look to examine files in the Trash, which can't otherwise be opened while they remain in the Trash. So if you want to recover a particular image among a bunch that you've trashed, Quick Look is a fast way to figure out which one to pull out. Similarly, you can use Quick Look

within Time Machine to preview file versions before restoring them.

Certain file types offer special controls. If you open an image that's larger than the Quick Look window, press the Option key to expand the image to its original size and use the mouse to pan around in the expanded image. Plus, when using Quick Look to preview video and audio files, you see mute and play/pause buttons, along with a scrubbable timeline.

#### [<http://tidbits.com/resources/2016-02/Quick-Loo](http://tidbits.com/resources/2016-02/Quick-Look-video.png) [k-video.png>](http://tidbits.com/resources/2016-02/Quick-Look-video.png)

Want to focus on an image without the distraction of your desktop? Select a file and press Option-Space (or Command-Option-Y) to open the Quick Look view in full-screen view. You can also enter full-screen view by clicking the zoom button in the upper left (to the right of the close button) while viewing a file in a regular Quick Look window.

\*\*Quick Look Outside the Finder\*\* -- Quick Look isn't limited to the Finder. The main additional place you'll find it is in file transfer apps like Fetch, Transmit, and Cyberduck. In those apps, Quick Look is usually invoked in exactly the same way as in the Finder, with a click to select a file and then a press of the Space bar.

#### [<http://tidbits.com/resources/2016-02/Fetch-Qui](http://tidbits.com/resources/2016-02/Fetch-Quick-Look.png) [ck-Look.png](http://tidbits.com/resources/2016-02/Fetch-Quick-Look.png)>

However, various other OS X apps, including Mail and Messages, take advantage of Quick Look as well. In Mail, you can use Quick Look on attachments by clicking the paperclip button (which appears when you move the cursor to the message header area) and choosing Quick Look. In Messages, you can view all the attachments in a conversation by choosing File  $>$  Quick Look  $-$  it's like previewing multiple files in the Finder with Quick Look, so you can navigate through them with arrow keys. Alternatively, double-click an attachment, select it and press the Space bar, or use a three-finger trackpad tap.

[<http://tidbits.com/resources/2016-02/Mail-Quic](http://tidbits.com/resources/2016-02/Mail-Quick-Look.png) [k-Look.png>](http://tidbits.com/resources/2016-02/Mail-Quick-Look.png)

Safari, Mail, and Messages also let you summon a preview of a Web link with a three-finger tap on the trackpad (sorry, mouse users!). This may not be Quick Look behind the scenes, but it's conceptually similar. If it doesn't work for you, enable Look Up & Data Detectors in System Preferences > Trackpad > Point & Click.

\*\*Quick Look from the Command Line\*\* -- If you prefer the command line for browsing, you can use Quick Look from Terminal with the command qlmanage -p filename. That's handy for a quick glance into any file that's not straight text and thus not viewable with the likes of less and tail. It's a little fussy  $-$  it displays a bunch of debug messages and you have to close the Quick Look preview or press Control-C to quit the process but it's handy if you don't want to switch back out to the Finder to look inside a file.

#### <[http://tidbits.com/resources/2016-02/Quick-Loo](http://tidbits.com/resources/2016-02/Quick-Look-from-Terminal.png) [k-from-Terminal.png>](http://tidbits.com/resources/2016-02/Quick-Look-from-Terminal.png)

The qlmanage -m command is also useful, since it displays all the loaded Quick Look plug-ins and may alert you to the existence of Quick Look support in apps you hadn't realized supported Quick Look (DEVONthink! Evernote!). Since Quick Look plug-ins can conflict with one another (we haven't yet figured out what determines loading order), qlmanage -m can help you determine which app has precedence. To suss out who was managing EPUB support in Quick Look (see below), we used qlmanage -m | grep epub, which filtered just the EPUB-related lines out of the full report.

Another reason to use the qlmanage command is for paranoid security reasons. Whenever Quick Look is invoked, OS X creates a cache of the thumbnail data for future use, even if the file previewed was on an external drive. To prevent an attacker (with physical access, of course) from spelunking through the thumbnail cache, you can reset it with the command qlmanage -r cache. It's not a concern for most people, but secret agents should take note.

Finally, if you're using a version of OS X prior to OS X 10.11 El Capitan, you can use the following Terminal command to enable copying text from the Quick Look window. Unfortunately, Apple decided to disable this option in El Capitan. Boo!

defaults write com.apple.finder QLEnableTextSelection -bool TRUE; killall Finder

\*\*Extend Quick Look with Plug-ins\*\* -- Quick Look supports a number of file types out of the box, but far from all of them. Thankfully, Apple created a plug-in interface for Quick Look so that developers could expand its capabilities, even without a companion app.

We've found a number of useful Quick Look plug-ins, but before we share that list, you need to know how to install them. All standalone Quick Look plug-ins are .qlgenerator files that need to live in /Library/QuickLook (if you want the plug-in to be accessible to all users on your Mac) or in  $\sim$ / Library/QuickLook (if only your user needs to be able to use it). Some Quick Look plug-ins are distributed as package files that you double-click to install in one of those locations. But most are just bare .qlgenerator files that need to be moved to a Library folder manually. To install them in your user Library folder, in the Finder, press Option and choose Go >

Library. Then open the QuickLook folder (create it if necessary, noting that the folder name doesn't have a space between the two words). Drag .qlgenerator files into this folder.

After installing a new Quick Look plug-in, OS X should notice and load it automatically, but if the plug-in doesn't seem to work, you may need to refresh the Quick Look engine. A restart is easy, but you can instead either log out and back in or Control-Option-click the Finder icon in the Dock and choose Relaunch. Or, if you're in Terminal, type qlmanage -r and press Return.

With that out of the way, here are some of our favorite Quick Look plug-ins:

\* Art View: One of only two commercial Quick Look plug-ins on this list, the \$49.95 Art View helps graphic designers by both previewing Adobe InDesign and Illustrator files and providing additional information about embedded fonts and linked images. There's a 15-day free trial if you want to give it a try.

[<http://www.code-line.com/artview/>](http://www.code-line.com/artview/) [<http://tidbits.com/resources/2016-02/QuickLoo](http://tidbits.com/resources/2016-02/QuickLook-Art-View.png) [k-Art-View.png>](http://tidbits.com/resources/2016-02/QuickLook-Art-View.png)

\* BetterZip: BetterZip lets you peer inside a wide variety of compressed archives and even disk images! Just download the app, extract it from the .zip archive, drag it to your Applications folder, and restart your Mac. After that, when you use Quick Look on compressed archives and disk images, you'll see a preview of their contents.

#### <[http://macitbetter.com/BetterZip-Quick-Look-Ge](http://macitbetter.com/BetterZip-Quick-Look-Generator/) [nerator/](http://macitbetter.com/BetterZip-Quick-Look-Generator/)> <[http://tidbits.com/resources/2016-02/Quick-Loo](http://tidbits.com/resources/2016-02/Quick-Look-BetterZip.png)

[k-BetterZip.png>](http://tidbits.com/resources/2016-02/Quick-Look-BetterZip.png)

\* HetimaClipping: If you select text and drag it to the Finder, you'll get a text clipping, and you can insert that text into other apps by dragging it into the right location. Text clippings aren't terribly useful, but part of the reason is that without this Quick Look plug-in, you can't easily preview them. It also works with picture clipping files.

#### <[http://hetima.com/soft/clippingql-e.html>](http://hetima.com/soft/clippingql-e.html) <[http://tidbits.com/resources/2016-02/QuickLoo](http://tidbits.com/resources/2016-02/QuickLook-Clipping.png) [k-Clipping.png>](http://tidbits.com/resources/2016-02/QuickLook-Clipping.png)

\* Murasaki: Although iBooks has a Quick Look plug-in, all it does is display the cover of the book, which isn't much of a preview. For those who want to crack the covers on an EPUB, the best option we know of is the EPUB reader Murasaki, which includes a Quick Look plug-in that lets you scroll through the entire book. (Even better would be the Quick Look plug-in from the EPUB reader Scarlett, which shows the table of contents and theoretically lets you navigate within the book that way; sadly, it doesn't display the text of the book at all.) Murasaki costs \$7.99 from the Mac App Store, but it may be worthwhile for those who use EPUBs a lot or who would prefer a scrolling EPUB reader instead of the page-by-page approach of iBooks.

#### <[https://itunes.apple.com/us/app/murasaki-epub](https://itunes.apple.com/us/app/murasaki-epub-reader/id430300762?mt=12) [-reader/id430300762?mt=12>](https://itunes.apple.com/us/app/murasaki-epub-reader/id430300762?mt=12) <[https://itunes.apple.com/us/app/scarlett/id4570](https://itunes.apple.com/us/app/scarlett/id457009670?mt=12) [09670?mt=12](https://itunes.apple.com/us/app/scarlett/id457009670?mt=12)>

<[http://tidbits.com/resources/2016-02/QuickLoo](http://tidbits.com/resources/2016-02/QuickLook-EPUB.png) [k-EPUB.png>](http://tidbits.com/resources/2016-02/QuickLook-EPUB.png)

\* qlcolorcode: If you work with source code regularly, you probably appreciate how much more readable it is when individual elements are denoted with colored text. The qlcolorcode plug-in does just that, making source code files in Quick Look that much more parsable.

#### [<https://code.google.com/archive/p/qlcolorcode/](https://code.google.com/archive/p/qlcolorcode/)  $\rightarrow$

\* qlImageSize: The simple qlImageSize plug-in displays the dimensions and file size of images in the Quick Look title bar. It also enables Quick Look to show previews for a few otherwise unsupported graphic formats. It's distributed as a package installer; Control-click it and choose Open from the contextual menu to launch the installer and install into /Library/QuickLook.

#### [<https://github.com/Nyx0uf/qlImageSize>](https://github.com/Nyx0uf/qlImageSize)

\* QLMarkdown: This plug-in enables Quick Look to display fully rendered Markdown files (see "Enable Quick Look for Markdown Files," 17 January 2013).

[<https://github.com/toland/qlmarkdown/#readm](https://github.com/toland/qlmarkdown/#readme) [e](https://github.com/toland/qlmarkdown/#readme)> [<http://tidbits.com/article/13499](http://tidbits.com/article/13499)> [<http://tidbits.com/resources/2016-02/QuickLoo](http://tidbits.com/resources/2016-02/QuickLook-Markdown.png) [k-Markdown.png](http://tidbits.com/resources/2016-02/QuickLook-Markdown.png)>

\* QLStephen: At last, you can view all of your favorite Stephens in Quick Look! Just kidding. The QLStephen plug-in lets you view text files without extensions in Quick Look. For instance, many downloaded packages include a README file that lacks a .txt extension in the filename and without this plug-in, Quick Look can't display them.

#### [<https://github.com/whomwah/qlstephen#readm](https://github.com/whomwah/qlstephen#readme) [e](https://github.com/whomwah/qlstephen#readme)>

\* QuickLookCSV: By default, Quick Look shows you previews of Numbers spreadsheets, but not comma separated values (CSV) files, which are often used to distribute spreadsheets. The Quick-LookCSV plug-in displays these files, split into rows and columns.

[<https://github.com/p2/quicklook-csv#readme](https://github.com/p2/quicklook-csv#readme)> [<http://tidbits.com/resources/2016-02/QuickLoo](http://tidbits.com/resources/2016-02/QuickLook-CSV.png) [k-CSV.png>](http://tidbits.com/resources/2016-02/QuickLook-CSV.png)

\* Quicklook Video: The Quicklook Video plug-in adds support for more video formats than Apple offers out of the box.

[<http://www.quicklookplugins.com/2014/10/27/](http://www.quicklookplugins.com/2014/10/27/quicklook-video/) [quicklook-video/](http://www.quicklookplugins.com/2014/10/27/quicklook-video/)>

For even more Quick Look goodness, check out the QuickLook Plugins List, which is the best centralized repository of Quick Look plug-ins.

#### <[http://www.quicklookplugins.com/>](http://www.quicklookplugins.com/)

Quick Look is easy to master, and once you get in the habit of using it, you'll be all the more productive on your Mac. Let us know in the comments if you have any other Quick Look tricks or plug-ins that you find useful!

--- read/post comments:

<<http://tidbits.com/e/16254#comments>> tweet this article: <<http://tidbits.com/t/16254>>

<span id="page-9-0"></span>My Office for iPad Author: Paul McFedries Review by Mary Ruth Butler, Member, Let's Compute, CA Publisher: Que Publishing Rating: Excellent Level of information: Intermediate

Introduction: This review covers "My Office for iPad" from an intermediate user's viewpoint.

I have used books written by Paul McFedries before; I found this book to be up to the standards I have come to expect from McFedries.

The book is well organized and the instructions are easy to follow. I especially liked the color coding used for the illustrations.

The book follows a very logical pattern in discussing the various apps and includes an excellent discussion of Office 365. One criticism I have, which is a minor one, is that I think the author should have included more discussion on use of the apps for viewing only.

That point notwithstanding, I think the book offers the reader a thorough discussion on the use of the various apps so that the reader can take maximum advantage of Office 365 on the iPad. The explanations cover virtually all of the tasks that the reader would likely want to accomplish on the iPad.

The individual sections on each of the apps are in enough detail to permit the reader to achieve excellent command of each one. The "It's Not All Good" notes are very helpful in pointing out some of the limitations of Office 365.

I was pleased that McFedries included a section on the use of OneDrive. This application is an excellent tool for both PC and Mac users. I especially liked the information on sharing OneDrive documents including the capa-

bility to use an extra level of security by requiring the recipient to log in with using a Microsoft account.

Perhaps the most surprising feature of the book is the Excel Worksheet Function Reference section. Although I am a confirmed Excel user, the Excel reference section offers a very easy way to expand the use of Excel. This section will be helpful in using Excel in the full Office Suite on my PC as well as on the iPad.

The completeness of the book's index is worth noting. I found it to be easy to use and very complete.

I would definitely recommend that anyone who is interested in using Office 365 on an iPad buy the book.

## **PULP Staff**

Editor Stuart Rabinowitz Distribution George Carbonell

**Membership**: Anyone may become a member. Dues are \$12 per year and includes a one-year subscription to The Pulp. Meeting topics, times and places can be found on page 1 of this issue.

## **Officers & SIG Leaders**

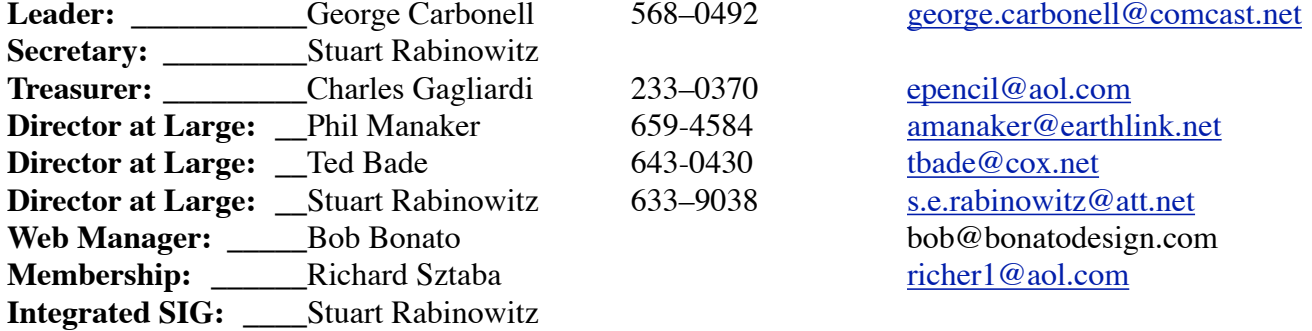

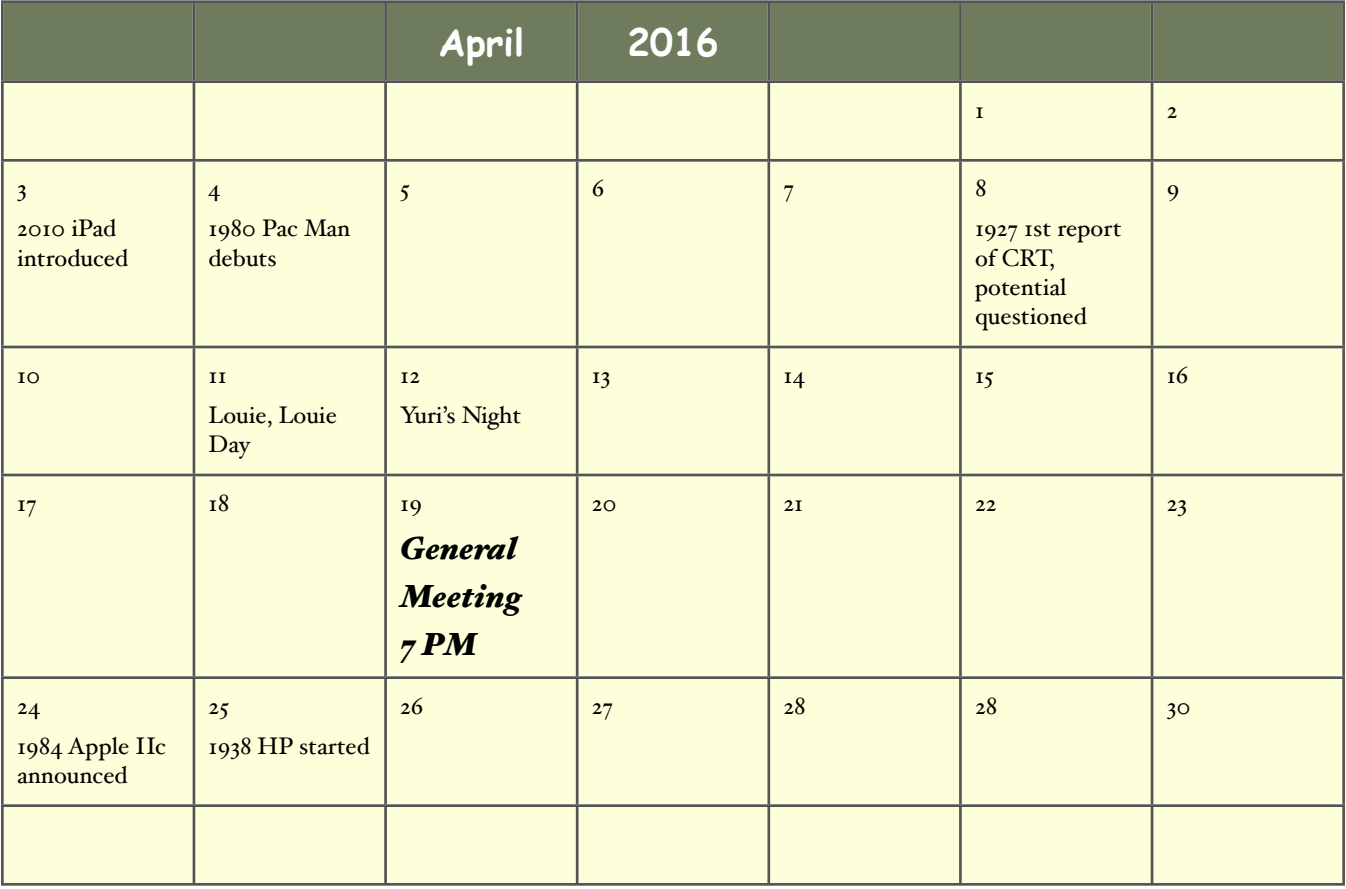